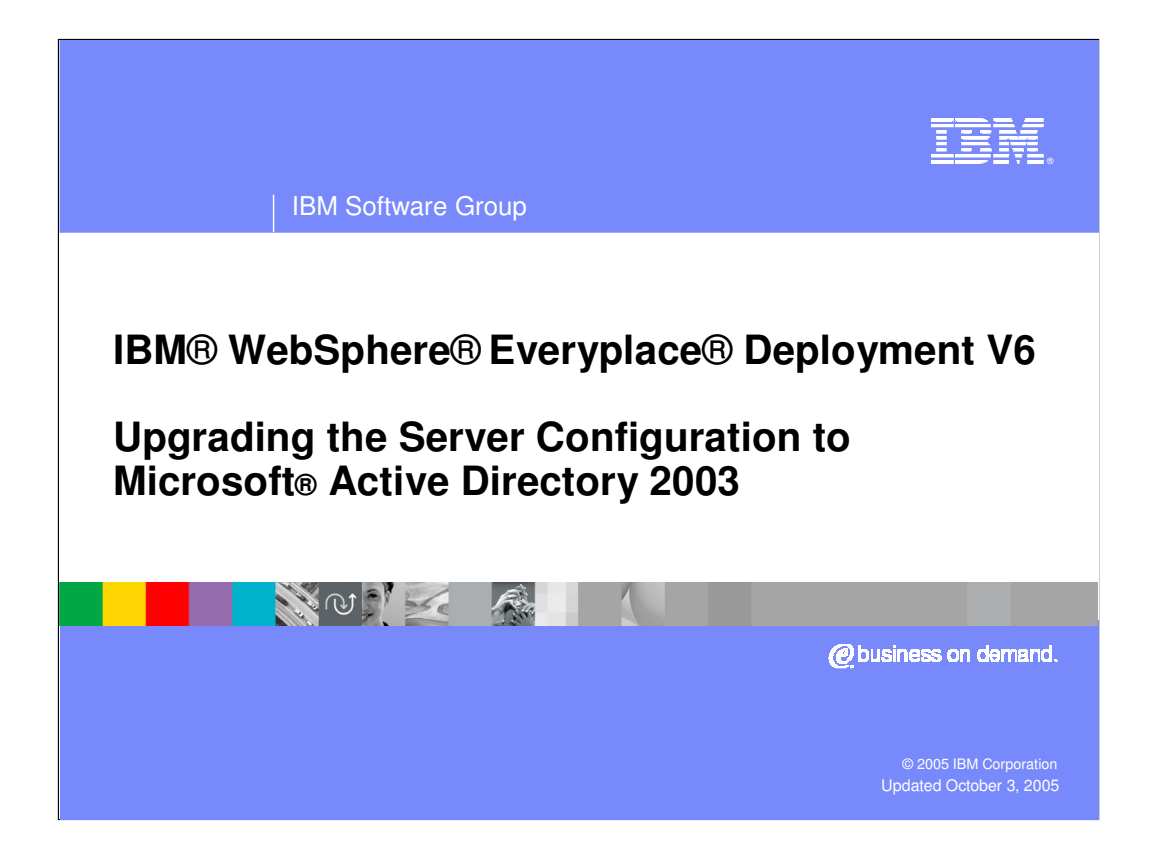

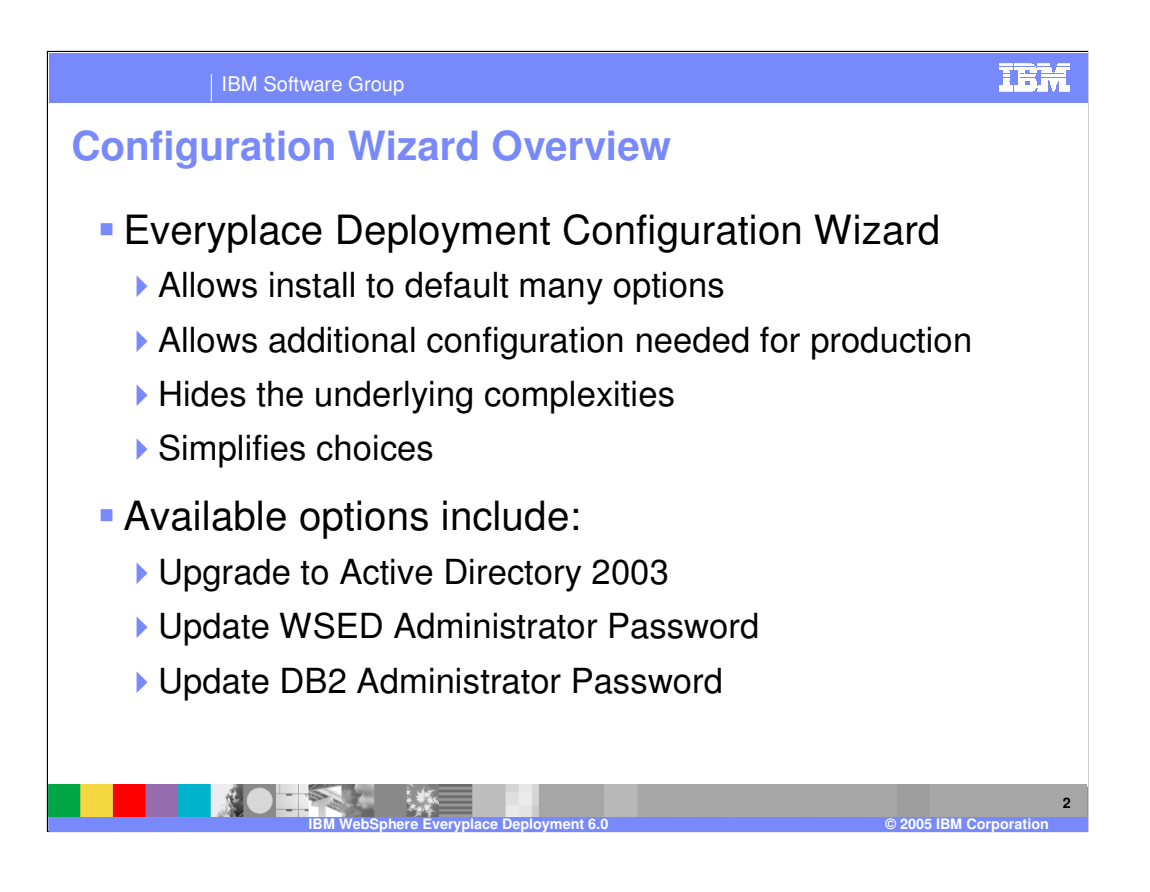

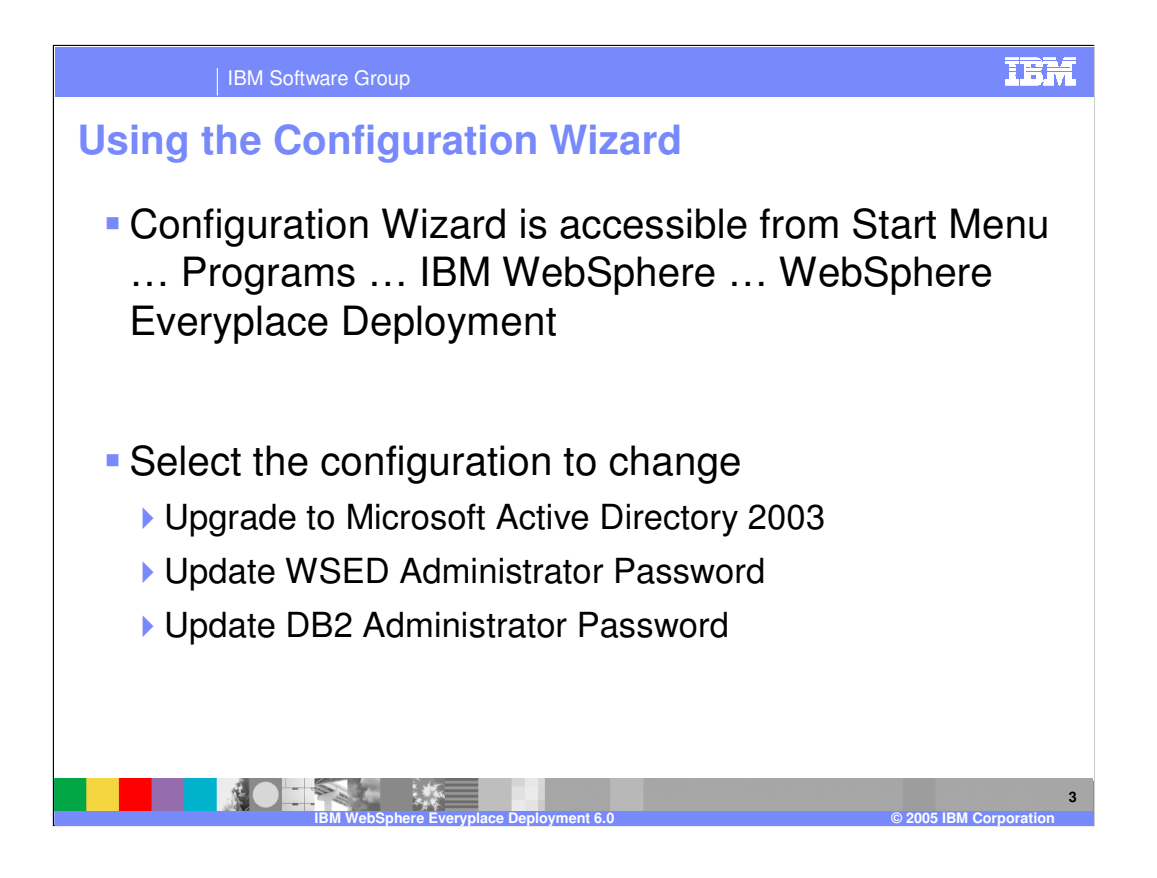

## | IBM Software Group

## **User Registry Options**

- **Initial Install** 
	- Configured to use DB2**®** UDB for user registry
	- Allows single user for all components
	- Creates default set of users/groups
	- Intended for development environments (small number of users)

**IBM WebSphere Everyplace Deployment 6.0 © 2005 IBM Corporation**

- Upgrading to Active Directory 2003
	- $\blacktriangleright$  Intended for production environment
	- Allows large number of users
	- Users/groups must be created prior to upgrading

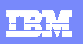

**4**

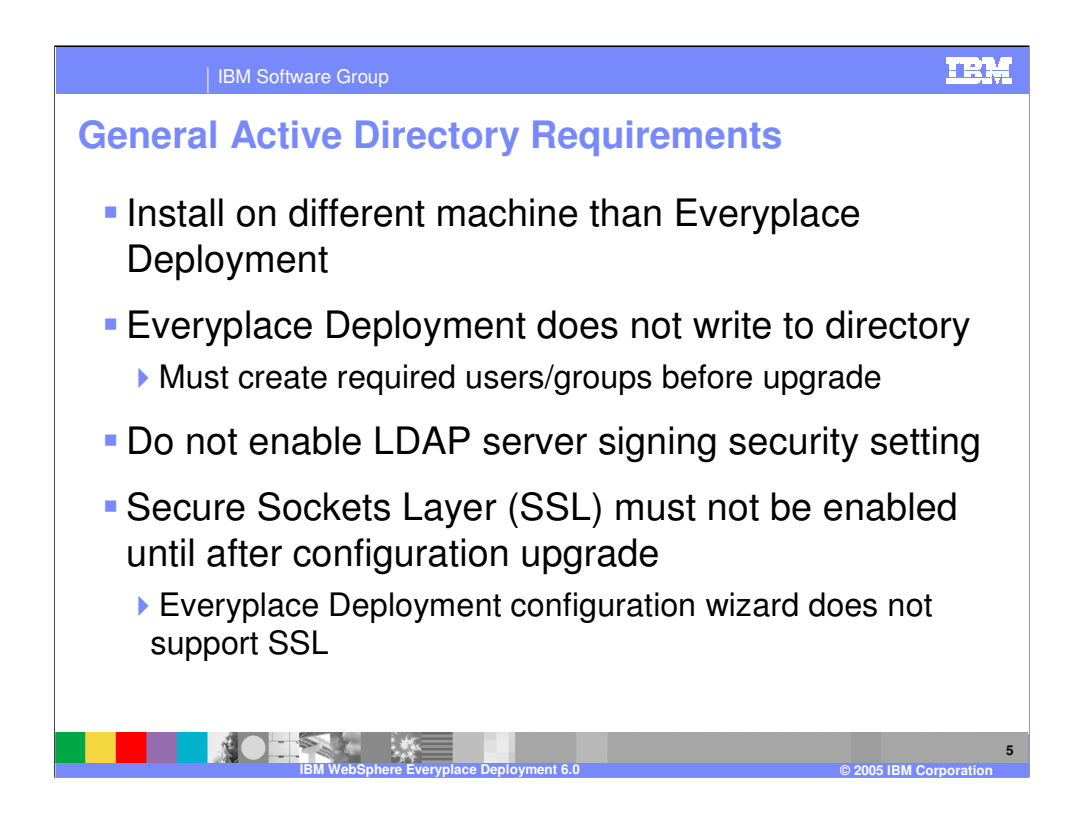

## •**The following info comes from the following Microsoft KB: http://support.microsoft.com/default.aspx?scid=kb;en-us;823659**

•**LDAP server signing requirements** security setting determines whether the Lightweight Directory Access Protocol (LDAP) server requires LDAP clients to negotiate data signing. The possible values for this policy setting are:

•**•None: Data signing is not required to bind with the server. If the client requests data signing, the server supports it**

•**•Require signing: The LDAP data-signing option must be negotiated unless Transport Layer Security/Secure Socket Layer (TLS/SSL) is being used**

•**•not defined: This setting is not enabled or disabled.**

•If set to "Require signing", the WSED installer will not be able to bind with the Active Directory Server to validate the configuration information.

•As a best practice, you should always verify that AD2003 can be accessed with a non-Microsoft LDAP browser before starting the

•reconfiguration. If it cannot, then the following registry key may be set incorrectly:

•LDAPServerIntegrity

•You may see the following: Ldap\_simple\_bind\_s() failed: Strong Authentication Required

•LDAPServerIntegrity should be set to 1

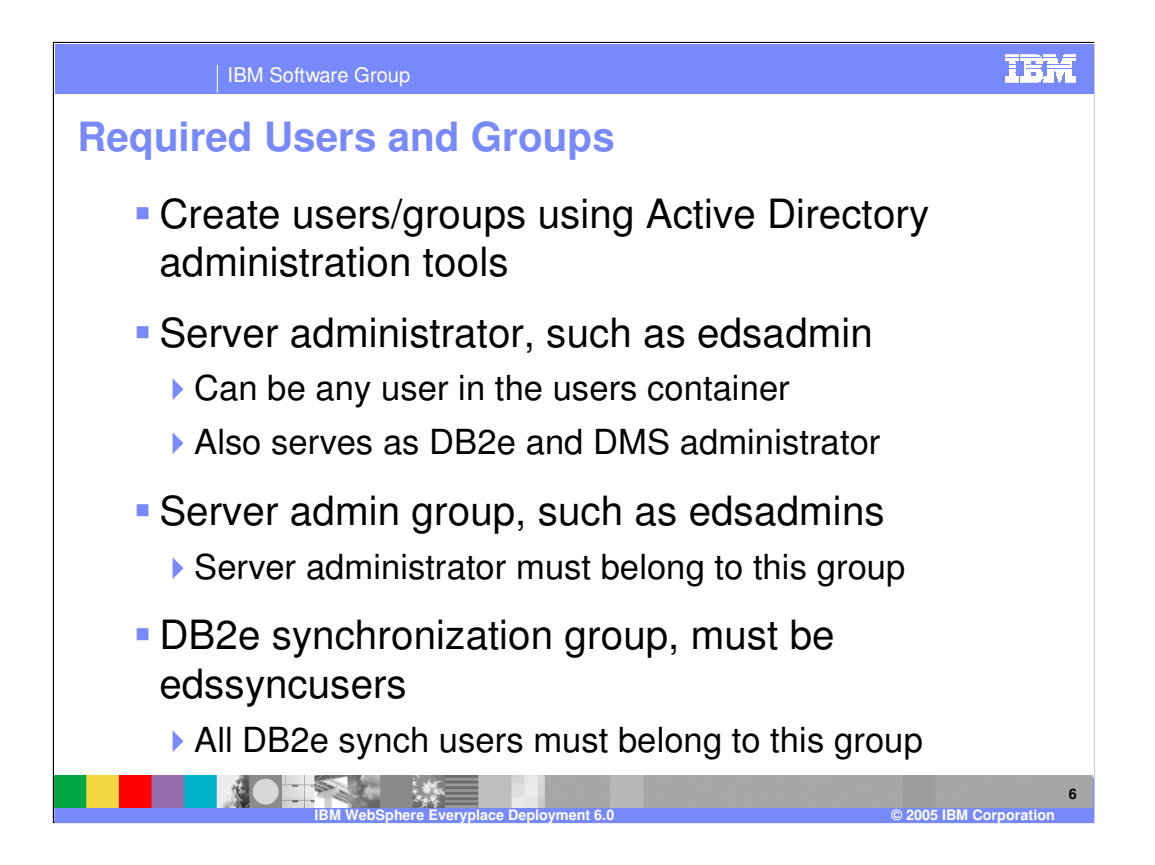

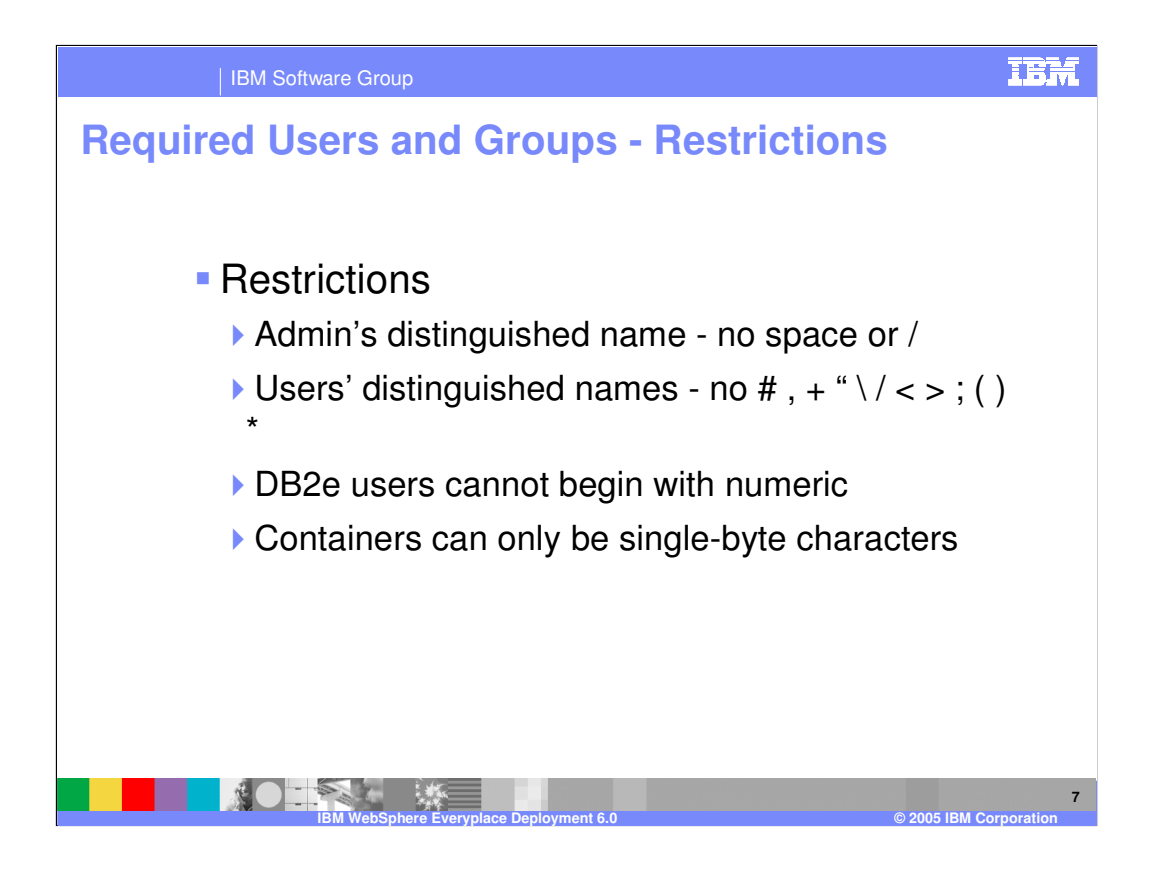

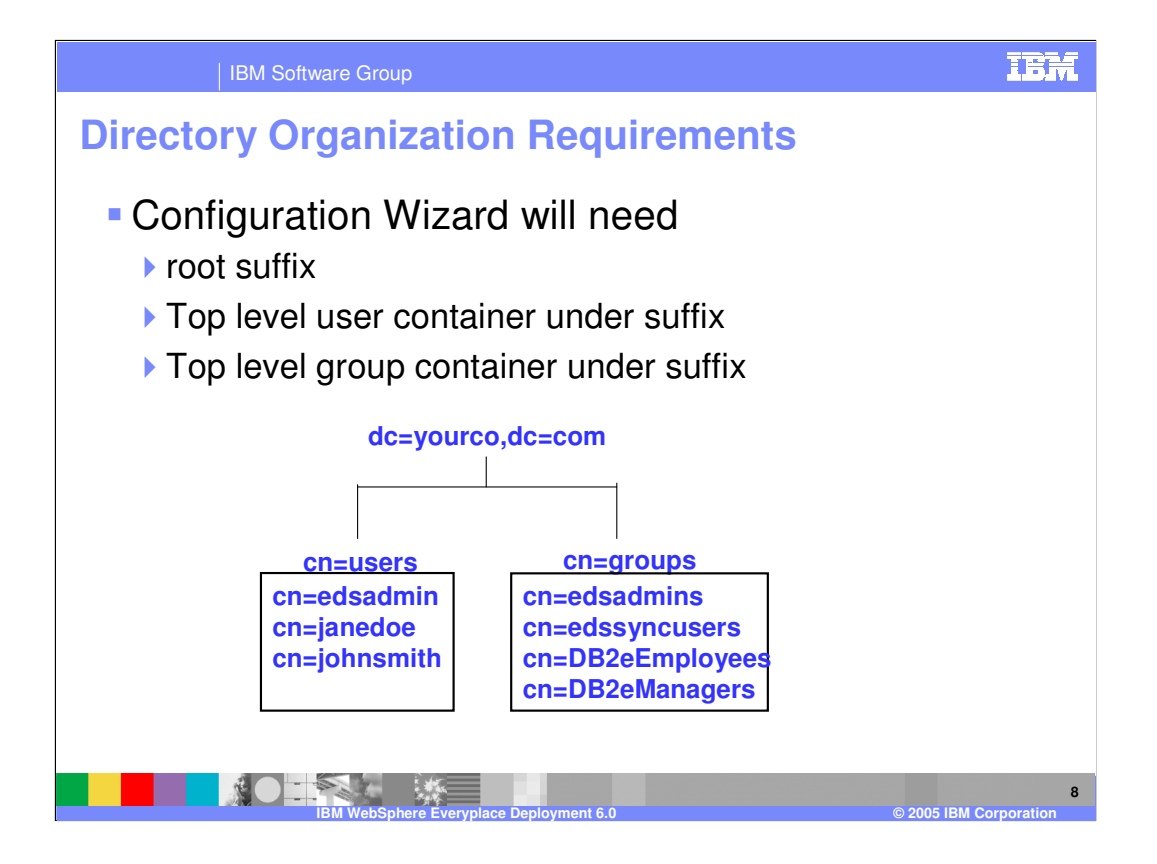

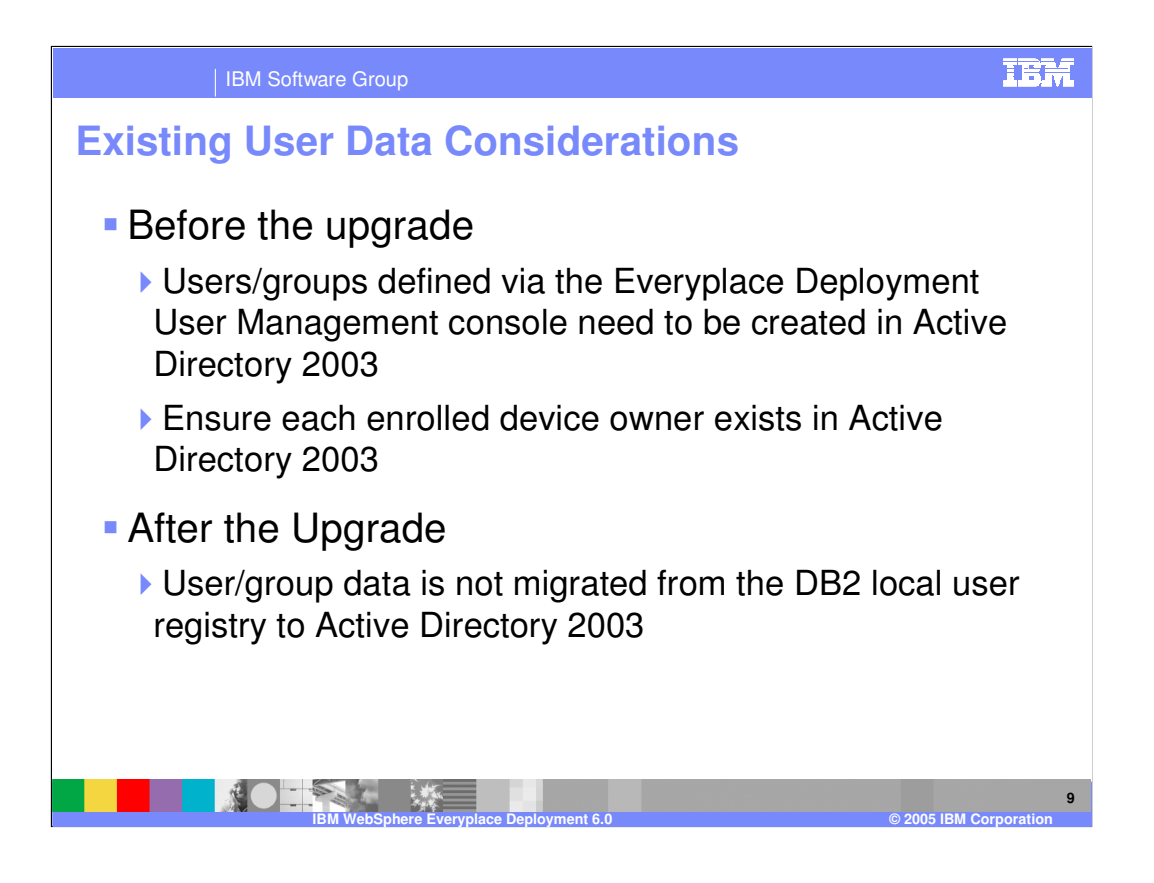

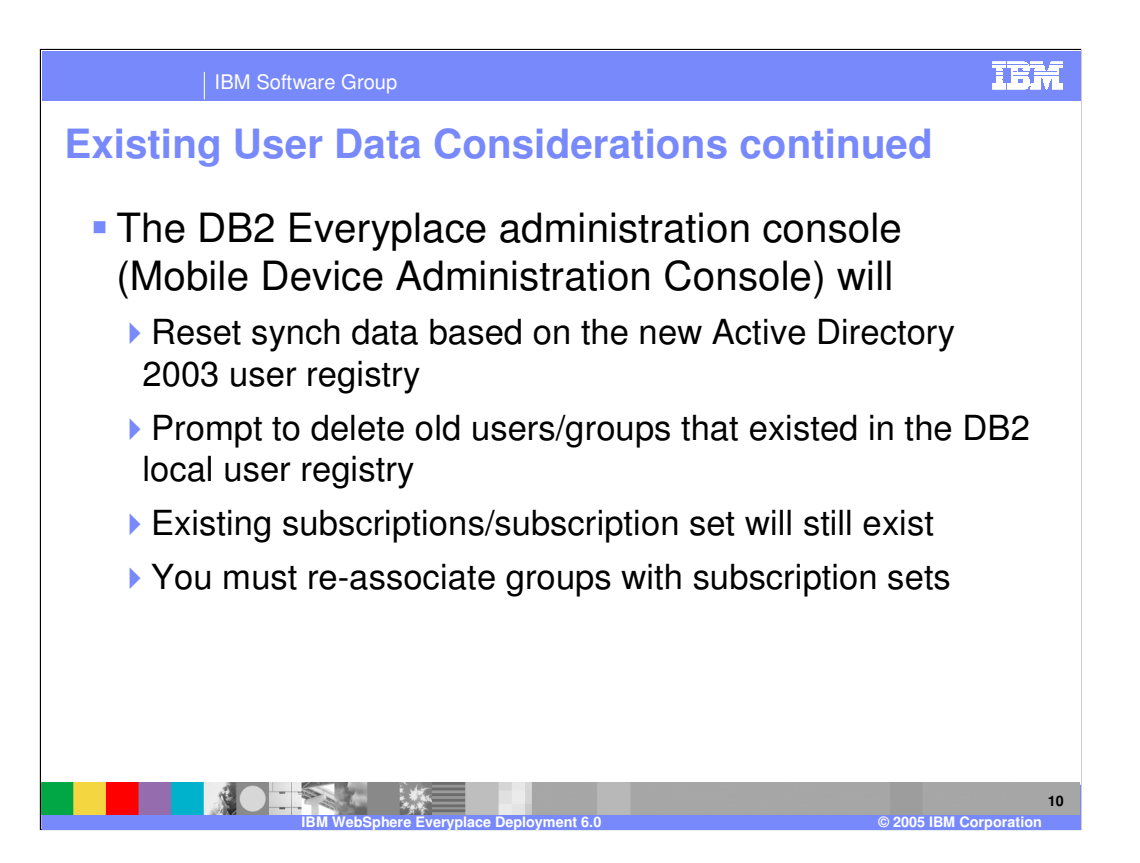

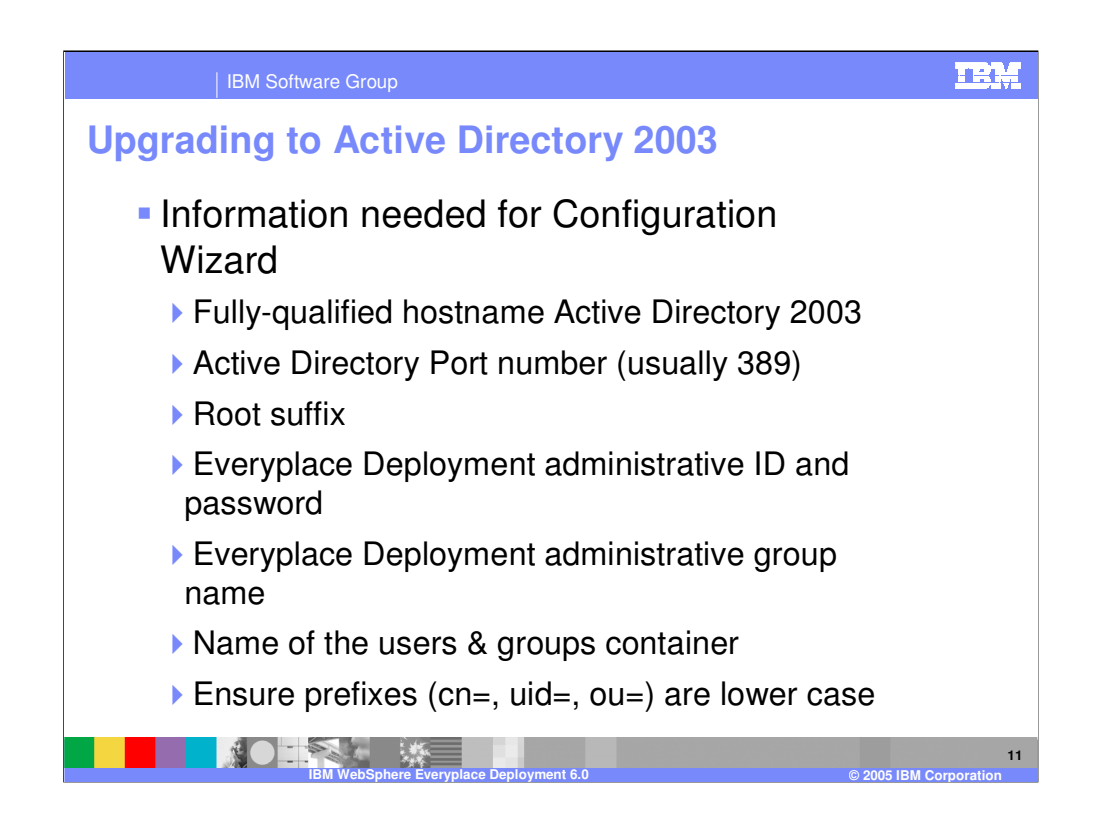

•The WebSphere Everyplace Deployment InfoCenter contains a checklist for Active Directory 2003 configuration in the Section entitled Updating the Configuration.

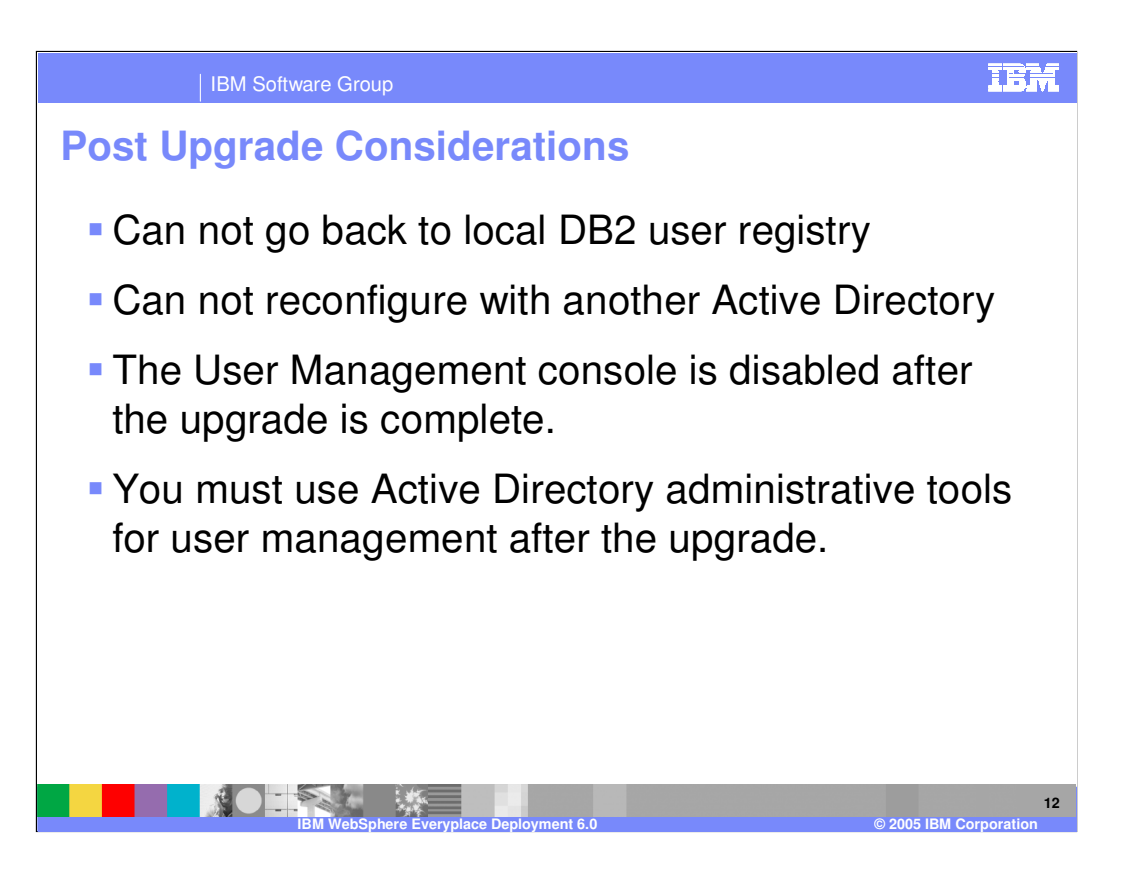

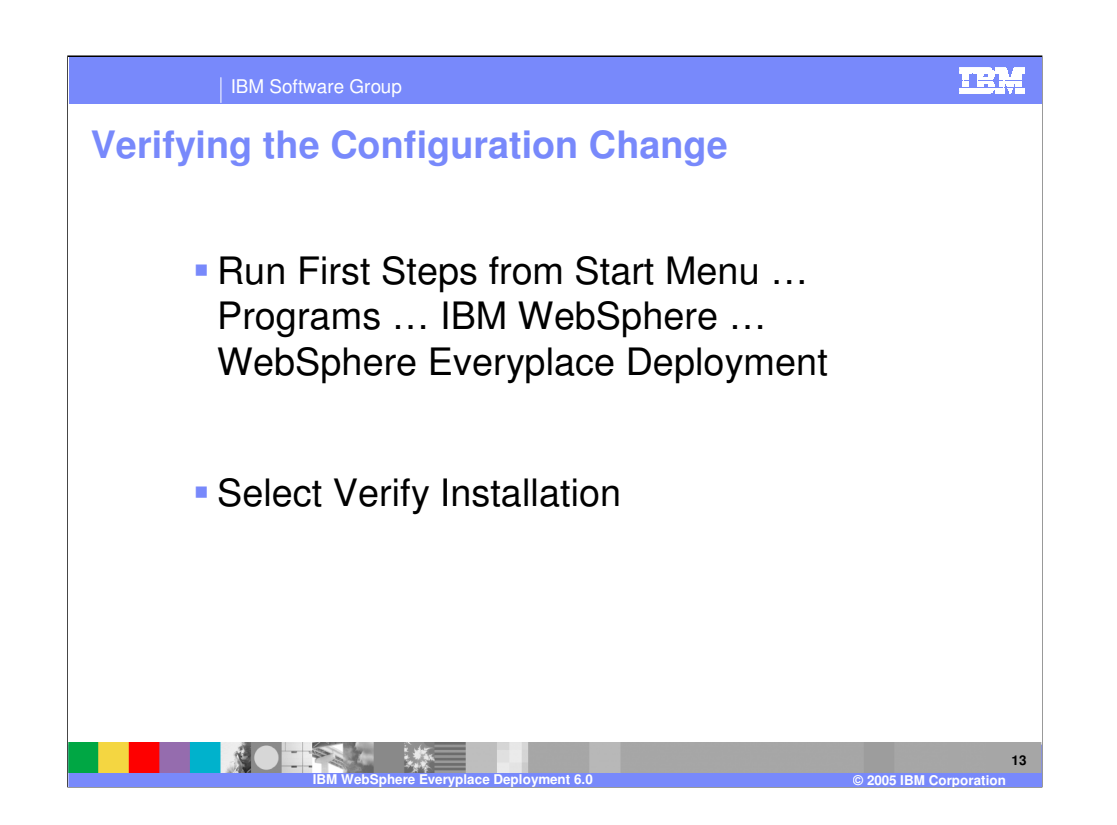

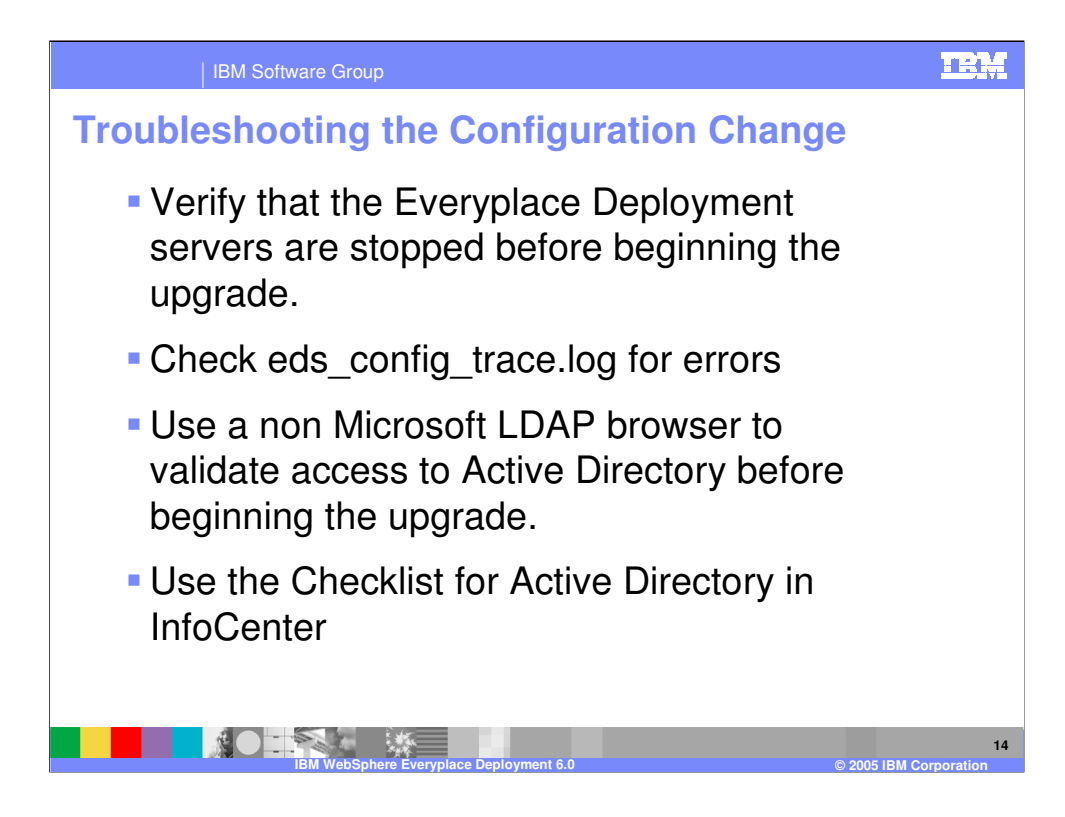

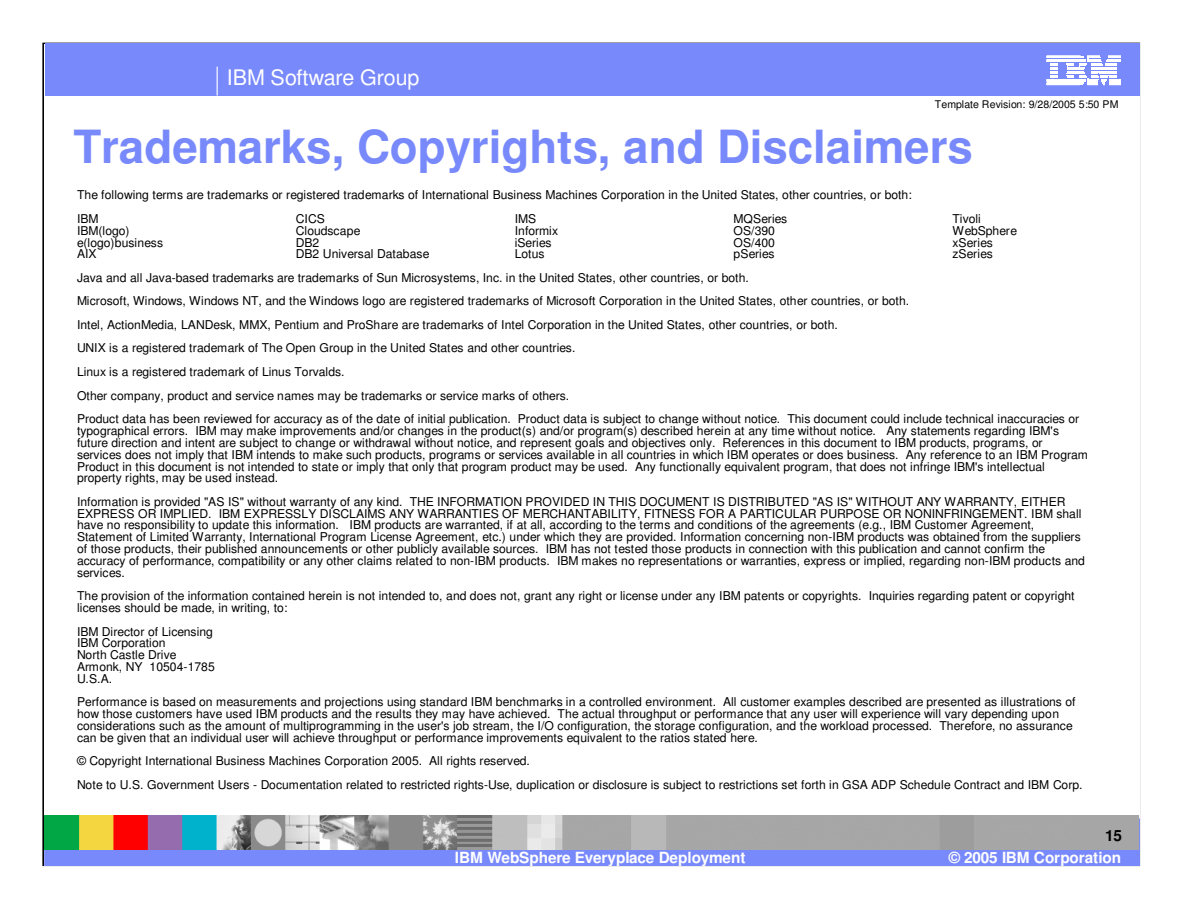